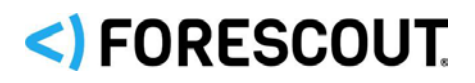

# **Version Information**

Forescout HPS Applications version 2.1.31 is compatible with CounterACT 7.0.0. For more information see [Requirements.](#page-1-0)

## **Upgrade Considerations**

If you are currently running HPS Applications version 2.1.21 or below, please review the following before upgrading.

- **[Forescout Certificates](#page-0-0)**
- **[Windows Versions](#page-0-1)**

## <span id="page-0-0"></span>**Forescout Certificates**

On November 22, 2019, Forescout Certificates used by the HPS Applications Module were renewed and are now valid until December 2022. Certain certificate fields have been updated or otherwise changed.

**If you have certificate related access restrictions, you might need to update** *your whitelists.*

## <span id="page-0-1"></span>**Windows Versions**

Support was added for several Windows operating systems flavors in HPS Applications 2.1.22 (and subsequent releases). As a result, the names of some of the other Windows operating system flavors in the **Windows Version** property pane are changed and their checkboxes in the pane might be automatically and undesirably cleared during the upgrade.

This could impact policies that already use the **Windows Version** property. Therefore, when you upgrade from HPS Applications versions released prior to HPS Applications 2.1.22, make sure to verify that the **Windows Version** property is still configured correctly.

Windows versions affected by this change:

- **Windows 7**
- **Windows 10**
- **Windows 2012**
- **Windows server 2016**
- **Windows server 2019**

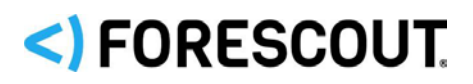

# <span id="page-1-0"></span>**Requirements**

- CounterACT 7.0.0.
- An active Maintenance Contract for CounterACT devices.
- Service Pack 2.0.1 or above. It is recommended to install the latest service pack to take advantage of the most current CounterACT updates.
- These plugins:
	- − HPS NIC Vendor DB Plugin. It is recommended to install the latest version.
	- − HPS Inspection Engine Plugin version 10.2.2 or above.
	- − HPS Vulnerability DB Plugin.
- It is recommended to install the latest version of the Device Profile Library Content Module together with HPS Applications.

# **Supported Applications**

For information about the vendor models (hardware/software) and versions (product/OS) that are validated for integration with this Forescout component, refer to the [Forescout Compatibility Matrix.](https://www.forescout.com/company/resources/forescout-compatibility-matrix/)

# **Installation**

### **To install the plugin:**

- **1.** Navigate to the [Product Updates Portal, Base Plugins](http://updates.forescout.com/support/index.php?url=counteract§ion=plugins&version=7.0.0-513) page and download the plugin **.fpi** file.
- **2.** Save the file to the machine where the CounterACT Console is installed.
- **3.** Log into the CounterACT Console and select **Options** from the **Tools** menu.
- **4.** Select **Plugins**. The Plugins pane opens.
- **5.** Select **Install**. The Open dialog box opens.
- **6.** Browse to and select the saved plugin **.fpi** file.
- **7.** Select **Install**.
- **8.** An installation or upgrade information dialog box and a license agreement dialog box will open. Accept the license agreement to proceed with the installation.
- **9.** Once the installation is complete, select **Close**. The plugin is listed in the Plugins pane.

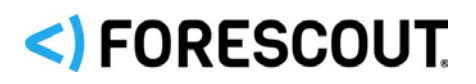

# **Rollback Support**

If your system does not operate as expected after upgrade, use this procedure to roll back to a previous version.

**To view rollback versions and perform the roll back:**

- **1.** Select **Tools > Options** from the Console menu. In the Options tree, select the **Plugins** folder.
- **2.** In the Plugins pane, select this plugin and select **Rollback**. A dialog box lists versions to which you can roll back.
- **3.** Select a version and then select **OK**. A dialog box shows rollback progress.

If Appliances are not connected to the Enterprise Manager during rollback, rollback is performed when the Enterprise Manager reconnects to the Appliances.

# **Executable Files Used by the Plugin**

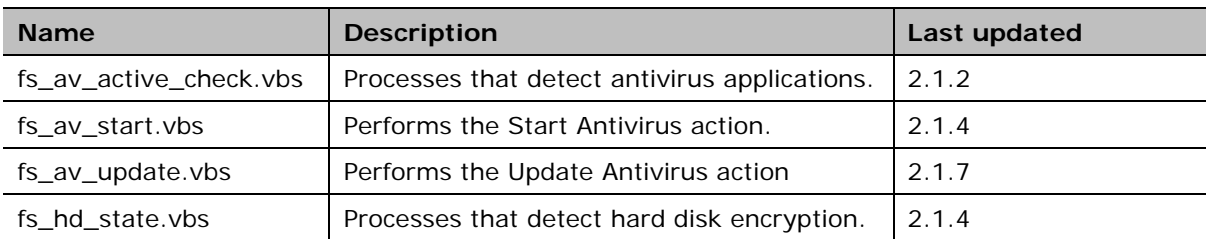

The following executable files are installed on endpoints by this Plugin.

## **Additional Forescout Documentation**

For information about other Forescout features and modules, refer to the following resources:

- **[Forescout Resources Page](#page-2-0)**
- **[Product Updates Portal](#page-3-0)**
- **[Documentation Portal](#page-3-1)**
- **[Forescout Help Tools](#page-3-2)**

### <span id="page-2-0"></span>**Forescout Resources Page**

The Forescout Resources page provides links to the full range of technical documentation.

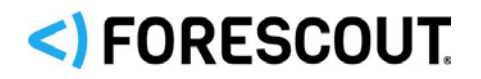

### **To access the Forescout Resources page:**

 Go to [https://www.Forescout.com/company/resources/,](https://www.forescout.com/company/resources/) select **Technical Documentation,** and search for documents.

### <span id="page-3-0"></span>**Product Updates Portal**

The Product Updates Portal provides links to Forescout version releases, service packs, plugins and modules as well as related documentation. The portal also provides a variety of How-to Guides, Installation Guides and more.

### **To access the Product Updates Portal:**

Go to<https://updates.forescout.com/support/index.php?url=counteract> and select the version you want to discover.

### <span id="page-3-1"></span>**Documentation Portal**

The Forescout Documentation Portal is a searchable, web-based library containing information about Forescout tools, features, functionality, and integrations.

### **To access the Documentation Portal:**

Go to [https://updates.forescout.com/support/files/counteract/docs\\_portal/](https://updates.forescout.com/support/files/counteract/docs_portal/)

### <span id="page-3-2"></span>**Forescout Help Tools**

Access information directly from the Console.

### *Console Help Buttons*

Use context-sensitive *Help* buttons to access information about tasks and topics quickly.

#### *Forescout Administration Guide*

Select **CounterACT Help** from the **Help** menu.

#### *Plugin Help Files*

 After installing the plugin, select **Tools** > **Options** > **Modules**, select the plugin, and then select **Help**.

#### *Online Documentation*

 Select **Online Documentation** from the **Help** menu to access the **[Documentation Portal](#page-3-1) (Per-Appliance licensing).** 

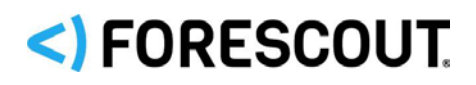

## **Contact Information**

Forescout Technologies, Inc. 190 West Tasman Drive San Jose, CA 95134 USA [https://www.Forescout.com/support/](https://www.forescout.com/support/) Toll-Free (US): 1.866.377.8771 Tel (Intl): 1.408.213.3191 Support: 1.708.237.6591

## **About the Documentation**

- Refer to the Technical Documentation page on the Forescout website for additional documentation: [https://www.Forescout.com/company/technical-documentation/](https://www.forescout.com/company/technical-documentation/)
- Have feedback or questions? Write to us at [documentation@forescout.com](mailto:documentation@forescout.com)

## **Legal Notice**

© 2020 Forescout Technologies, Inc. All rights reserved. Forescout Technologies, Inc. is a Delaware corporation. A list of our trademarks and patents can be found at [https://www.Forescout.com/company/legal/intellectual-property-patents-trademarks.](https://urldefense.proofpoint.com/v2/url?u=https-3A__www.forescout.com_company_legal_intellectual-2Dproperty-2Dpatents-2Dtrademarks&d=DwMFAg&c=L5E2d05je37i-dadkViuXA&r=Z3cI4QPLlfMimB_63ipHyFuWSHGqqAs50hjX-2X1CEw&m=ypFjb5tb21hH81CxdGe-3FT8l4QXZe-hzuDh-eBT-wQ&s=ATQ1mJb4KkN8L9fn2BnpRuwmDWJcze7zyqTbG1PTwkc&e=) Other brands, products, or service names may be trademarks or service marks of their respective owners.

2020-08-13 13:23